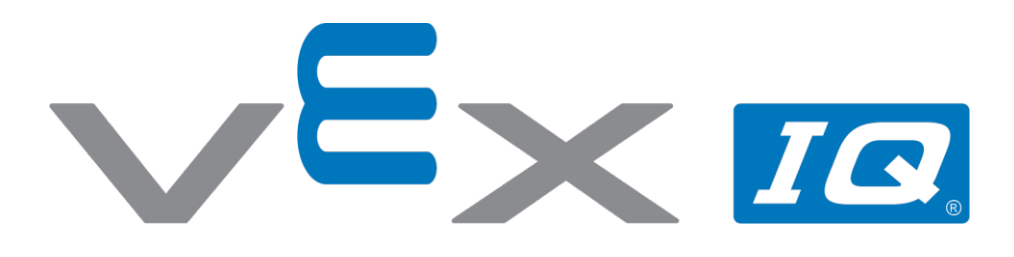

# **Zakręć kołem**

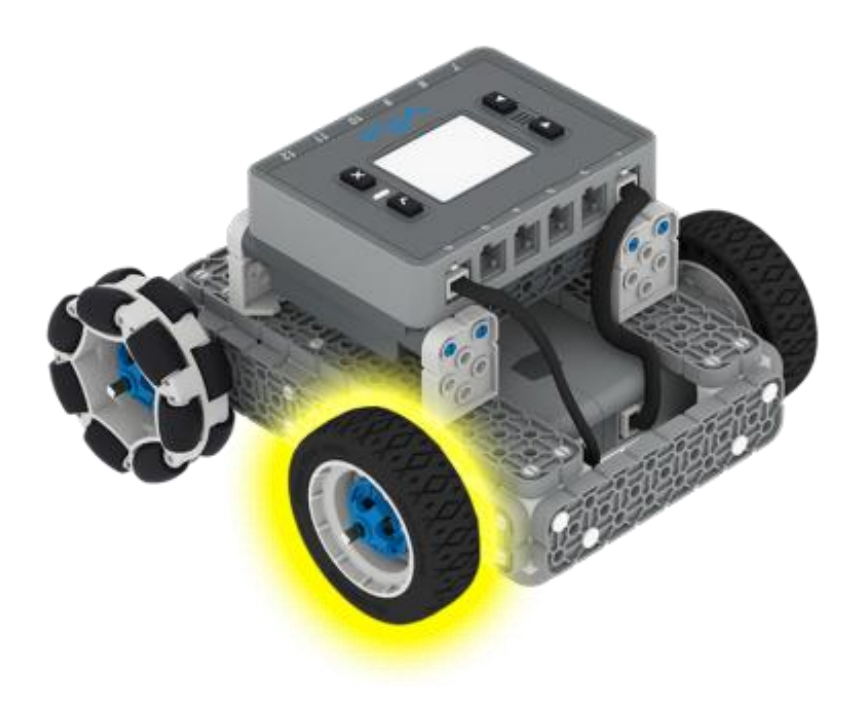

Oblicz, jak szybko kręcą się twoje koła!

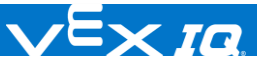

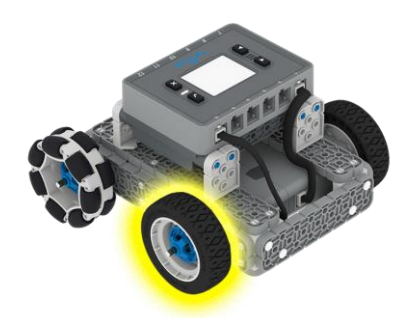

## Zakręć kołem

obliczyć, jak szybko kręcą się twoje koła!

#### Krok po kroku

- 1. Zbuduj **BaseBota**, i stwórz nowy projekt w VEXCodeIQ.
- **2.** Dodaj silnik jako urządzenie w porcie 1. To pozwoli na sterowanie lewym silnikiem.
- **3.** Odtwórz projekt widoczny po prawej. Zapisz, pobierz i uruchom projekt.

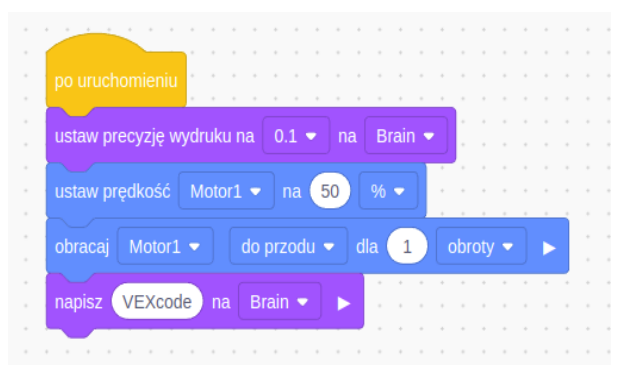

- **4.** Podziel jeden wykonany obrót przez zmierzony czas (widoczny na wyświetlaczu Mózgu). Wynik to prędkość w obrotach koła na sekundę. Przemnóż tą wartość przez 60. Otrzymasz prędkość w obrotach na minutę(RPM – z ang. **R**evolutions **P**er **M**inute). Zapisz wyliczoną wartość, wraz z ustawioną w projekcie prędkością napędu.
- **5.** Zmień wartość parametru bloku [Ustaw prędkość napędu] na 60%. Pobierz i wykonaj zmodyfikowany projekt. Powtórz kroki z poprzedniego punktu, a następnie zwiększ ponownie wartość parametru o 10%. Powtarzaj i notuj, aż obliczysz RPM dla prędkości napędu wynoszącej 100%.
- **6.** Sprawdź czy jest różnica w zmierzonej prędkości gdy koła BaseBota dotykają podłoża, a kiedy nie.

### Zwiększ trudność

- ⚫ **Zwizualizuj dane –** Nakreśl wykres wyliczonych wartości RPM w zależności od prędkości napędu w procentach. Czy możesz na podstawie tego wykresu przewidzieć, jak szybko będzie się kręcić koło dla prędkośći 75%?
- ⚫ **Podróż naziemna -** Koło o obwodzie 20cm przebędzie dystans 20cm z każdym obrotem(bez poślizgu). Z pomocą wykonanych obliczeń, wyznacz jak daleko przemieści się robot w czasie jednej minuty ze 100% prędkością.

#### Podpowiedź

- ⚫ Zadbaj, by wał nie był zgięty, oraz był mocno przymocowany do napędu, by zminimalizować tarcie, i zwiększyć prędkość koła.
- ⚫ Inżynierowie mierzą obroty na minutę wału napędowego wykorzystując ręczny tachometr.